# Brukerveiledning for Hjertestarterregisteret www.113.no

https://www.helsenorge.no/sykdom/forstehjelp-og-skader/registrer-din-hjertestarter/#

#### Førstehjelp og skader

Det er livsviktig å gi førstehjelp med en gang en akutt skade eller sykdom oppstår. Her finner du informasjon om førstehjelp i ulike situasjoner.

#### Ring 113 ved behov for akutt hjelp

Ring 113 om situasjonen er kritisk, og det står om liv og helse. Det kan for eksempel være ved ulykker, alvorlig sykdom eller livstruende situasjoner.

Haster det litt mindre, ring legevakten på 116 117. - När skal du ringe 113 og hva skjer når du ringer?

Dette hjelper legevakten deg med

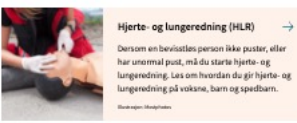

 $\rightarrow$ 

 $\rightarrow$ 

 $\rightarrow$ 

 $\rightarrow$ 

 $\rightarrow$ 

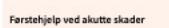

Bevisstløshe

Blødninger

Brannskade

 $\sim$ Forel

Forebygg forgitning hos barn

skader er sitasje og utvikler seg over tid.

Brudd og forstuing kan oppstå akutt etter skader, fall eller ulykker. Noen

**Behandling av skader** 

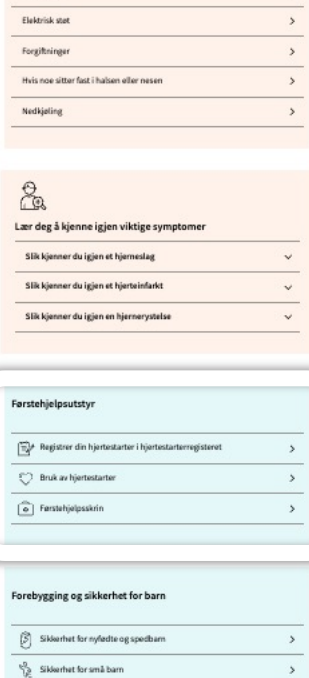

HELSE norgE

**Her finner du Hjertestarterregisteret www.113.no**

Førstehjelpsutstyr

FZ Registrer din hjertestarter i hjertestarterregisteret

 $\rightarrow$ 

 $\rightarrow$ 

 $\rightarrow$ 

2

♡ Bruk av hjertestarter

कि Førstehjelpsskrin

## Hjertestarterregisteret

På hovedsiden til Hjertestarterregisteret kan du:

**Registrere hjertestarter som ikke har vært registrert tidligere**

Få hjelp til registrering

Logge inn hvis du har en brukerkonto, altså hjertestarteren er registrert tidligere

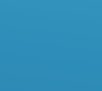

HELSe  $\equiv$  Meny  $Q$  Søk norge

#### < Førstehielp og skader

## Registrer din hjertestarter

Er du ansvarlig for en hjertestarter, kan du registrere hvor den er. For å registrere hjertestarteren må du vite hvilken modell du har. Under finner du en oversikt over ulike hiertestartermodeller.

#### Registrer ny hjertestarter

Her kan du registrere din hjertestarter (hjertestarterregisteret.113.no).Ved å registrere hjertestarteren din kan den hjelpe personer i ditt nærområde, dersom de får hiertestans.

Det er gratis å registrere hjertestarteren.

Har du spørsmål til registreringen finner du kontaktinformasjon hos hjertestarterregisteret. Her finner du også brukervilkår.

#### Oppdater informasjon om din hjertestarter

Har du allerede registrert en hjertestarter kan du logge inn i hjertestarterregisteret for å vedlikeholde informasjonen. Det er et krav om at opplysningene blir oppdatert eller bekreftet hver sjette måned. Du kan også legge til flere hjertestartere i registeret.

#### Finn din hjertestartermodell

For å registrere hjertestarteren, må du vite hvilken modell du har. Under finner du en oversikt over ulike hjertestartermodeller.

## **Førstegangsregistrering av bruker og hjertestarter**

Dersom hjertestarteren er registrert fra før velger du «Logg inn»

## **Trinn 1 av 5**:

Fyll ut kontaktinformasjon, som den som følger opp registreringen av hjertestarteren. Telefonnummer må fylles ut, det brukes kun av oss i registeret. Feilmelding vedrørende e-posten din kan være fordi du allerede er registrert som bruker. Ta kontakt med oss eller prøv «Logg inn»

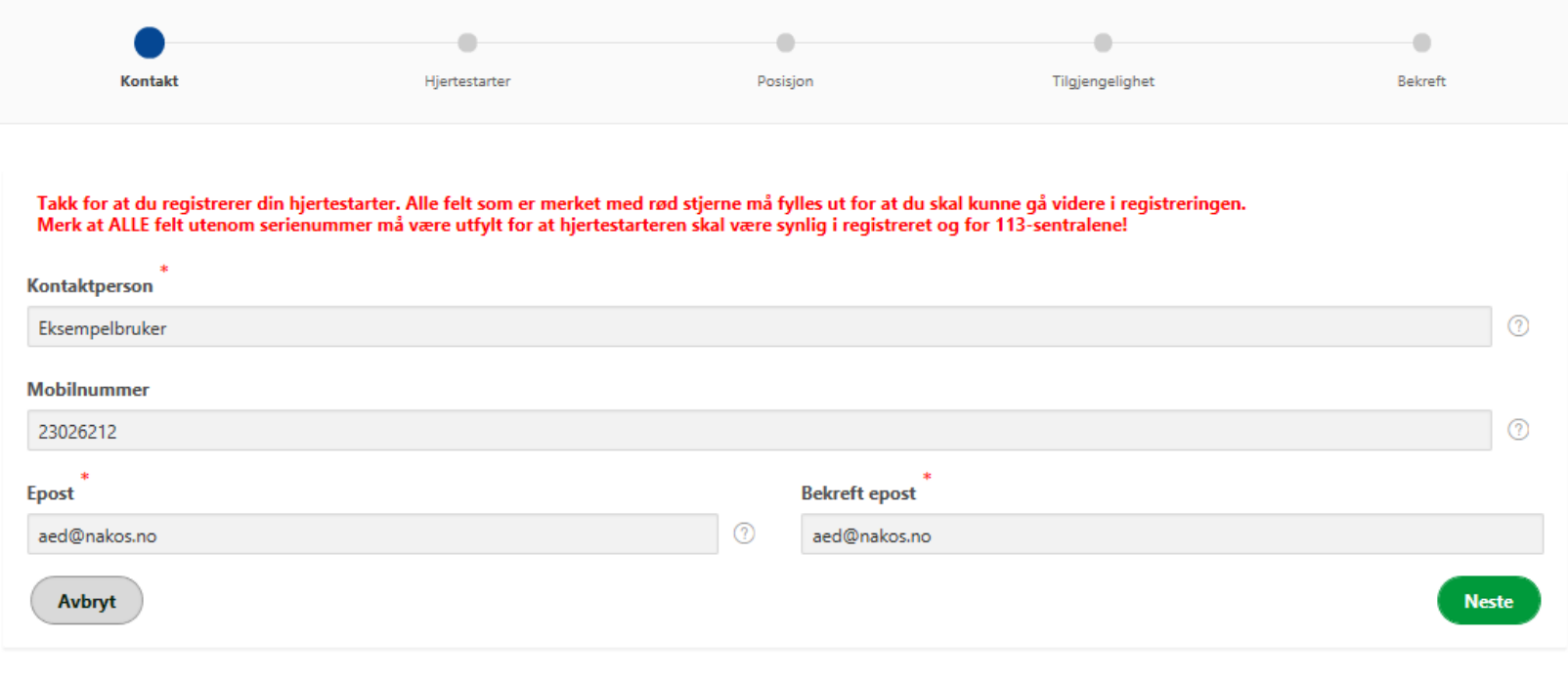

## **Trinn 2 av 5**:

Fyll ut teknisk informasjon om hjertestarteren. Alt utenom serienummer og batteriets utløpsdato er påkrevde felt for at hjertestarteren skal bli *synlig*.

Dersom du ikke har alle opplysninger kan du likevel fortsette registreringen, og logge inn igjen når du har fått sjekket dem.

Du kan klikke på det lille spørsmålstegnet til høyre for hvert felt for å få mer informasjon.

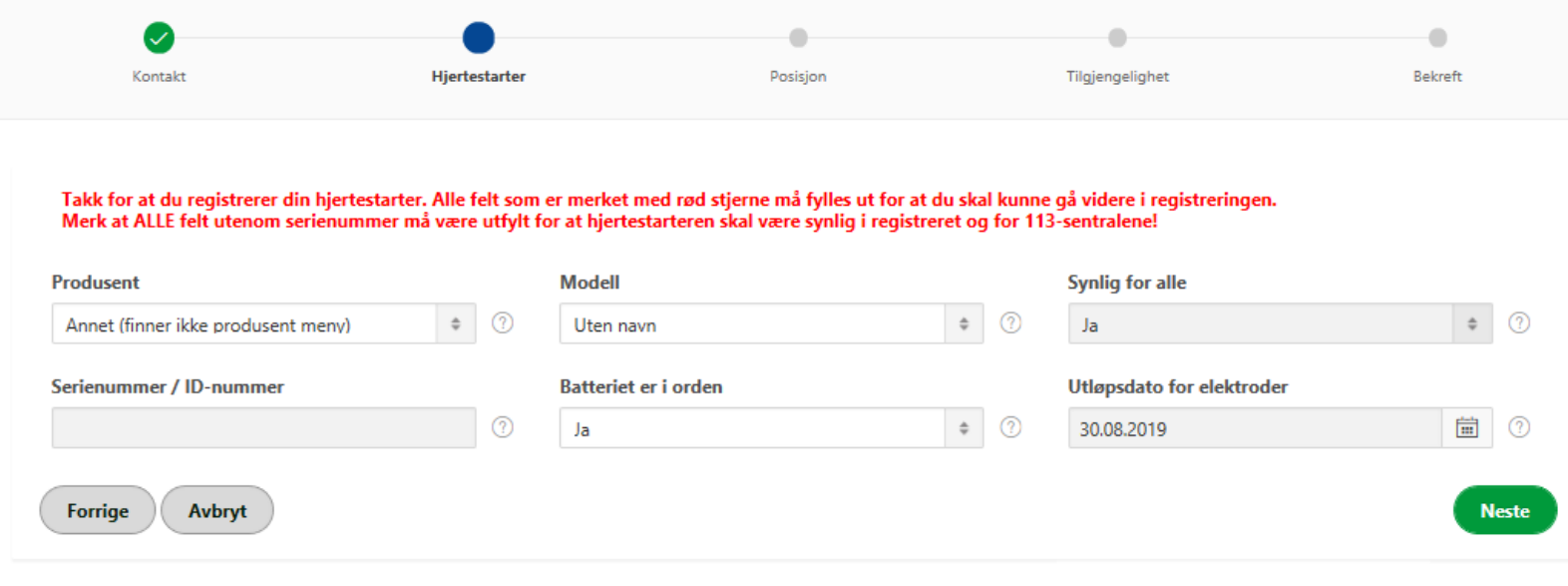

\* IKKE benytt Internett Explorer som nettleser – da fungerer ikke kalenderfunksjonene

## **Trinn 3 av 5**: Posisjon og plassering

Det er viktig at informasjonen er tydelig og korrekt slik at det blir lett å finne hjertestarteren for noen som ikke er **lokalkjent** 

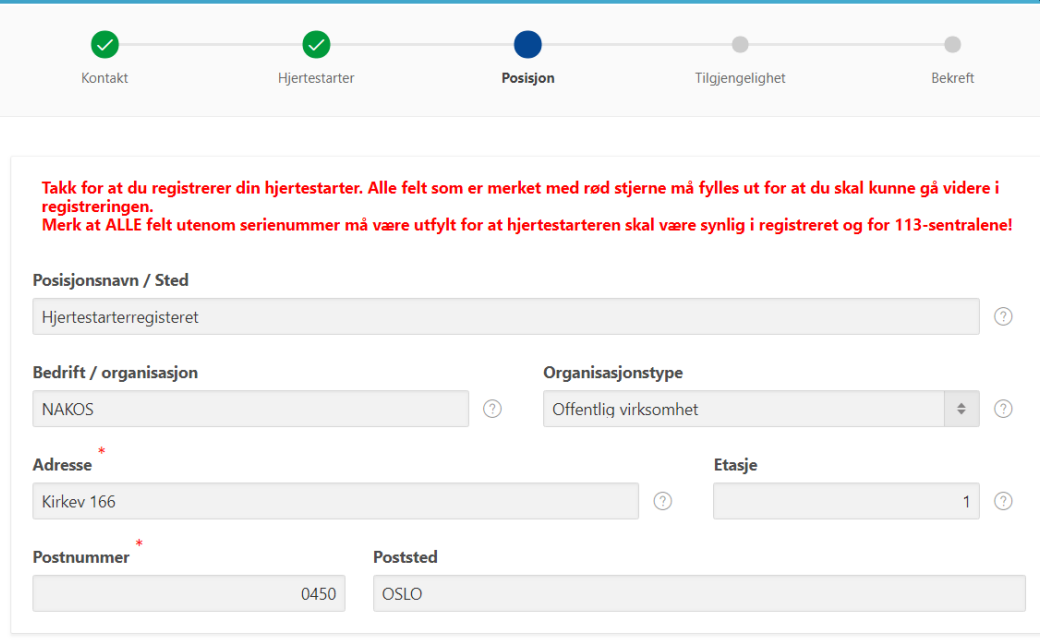

Zoom inn i kartet og klikk i kartet for å plassere markøren på riktig sted, f.eks. ved hovedinngangen til bygningen (ikke forsøk å dra markøren, da flyttes bare kartet)

Du kan også velge kart som sattelittbilde

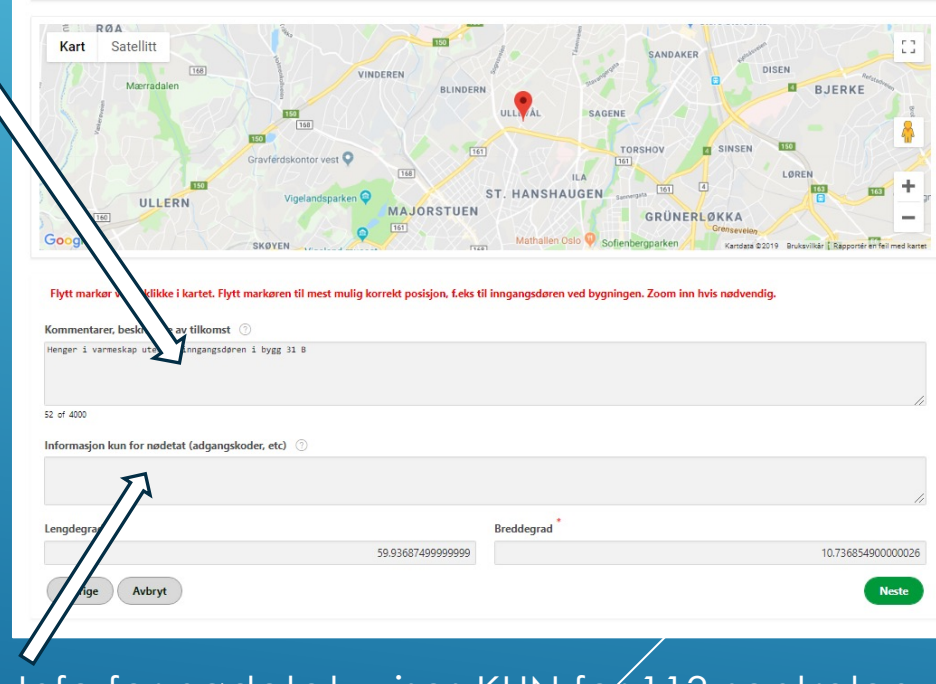

«Info for nødetat» vises KUN for 113-sentralen. Adgangskoder o.l. kan du skrive her

## **Trinn 4 av 5**: Tilgjengelighet

Registrer hvilke tidspunkt hjertestarteren er tilgjengelig for bruk

**Alle feltene** må velges "Ja" eller "Nei" Dersom boksene for åpningstider og datoer er synlige må også de fylles ut

## Her er to eksempler på hvordan åpningstidene kan fylles ut:

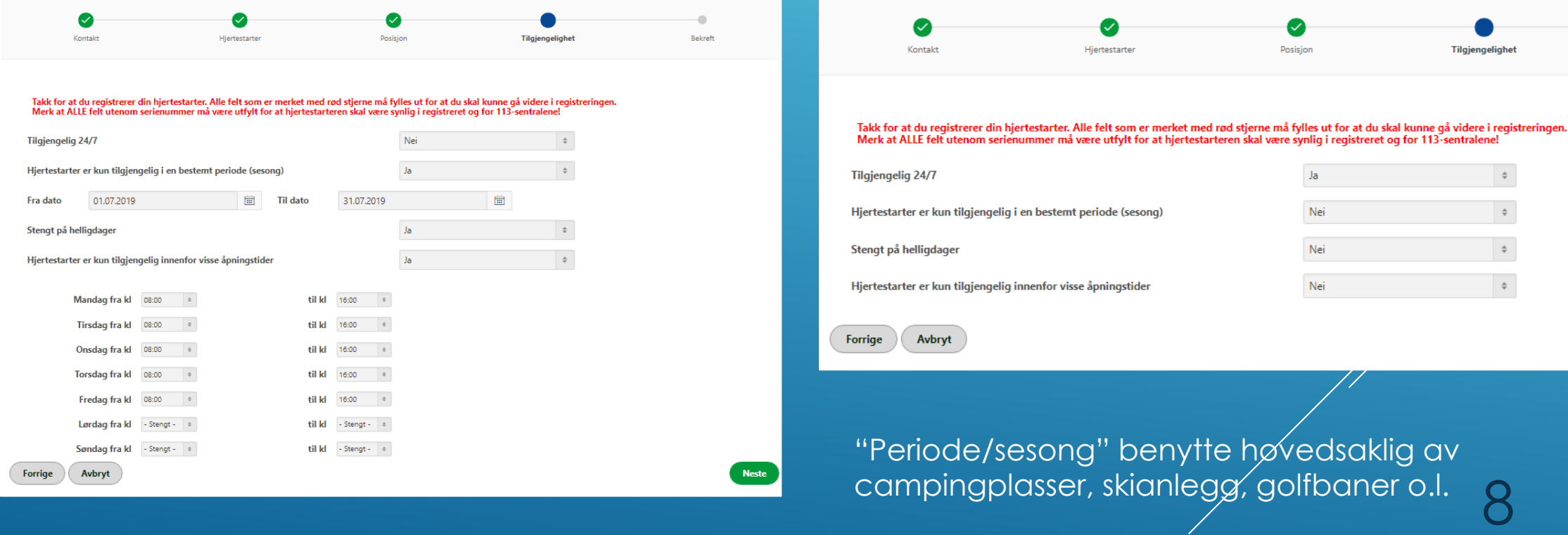

## **Trinn 5 av 5**:

Se over at du har fått med all informasjon.

Du må lese gjennom og hake av for at du aksepterer **vilkårene** for registrering. Klikk «Fullfør» nederst på siden.

Du vil deretter få tilsendt instruksjoner for å bekrefte e-postadressen din og bli tildelt et passord *Merk at* lenken for å bekrefte e-postadressen er bare gyldig i 24 timer.

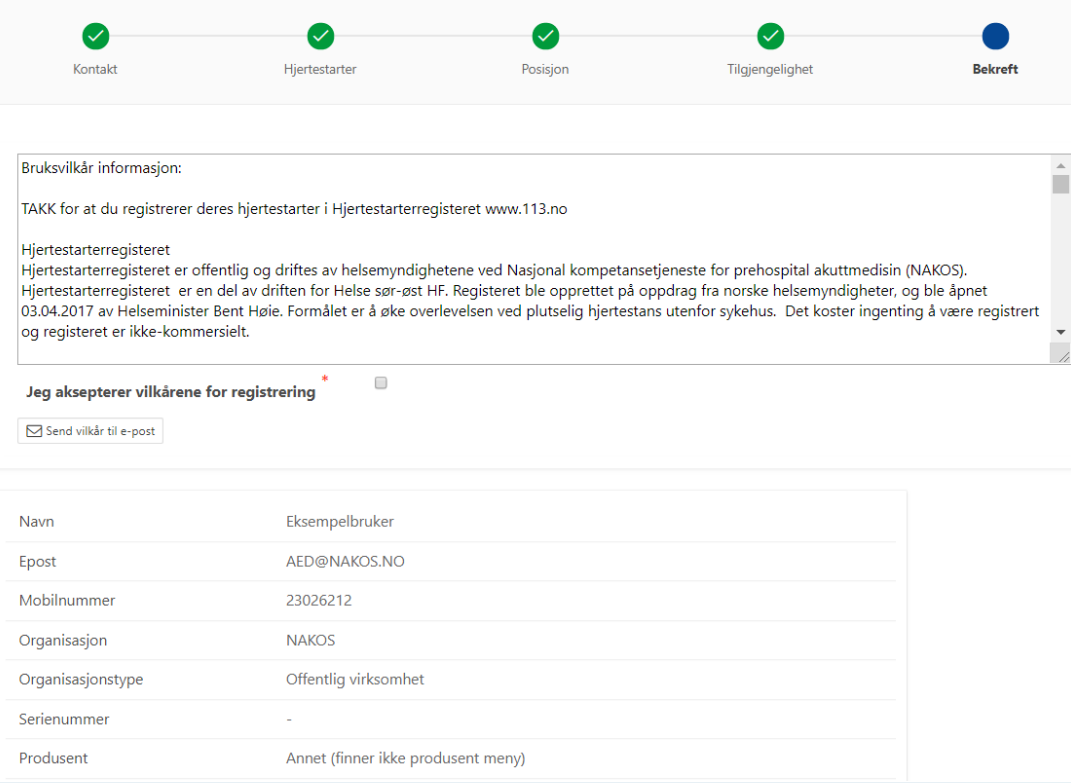

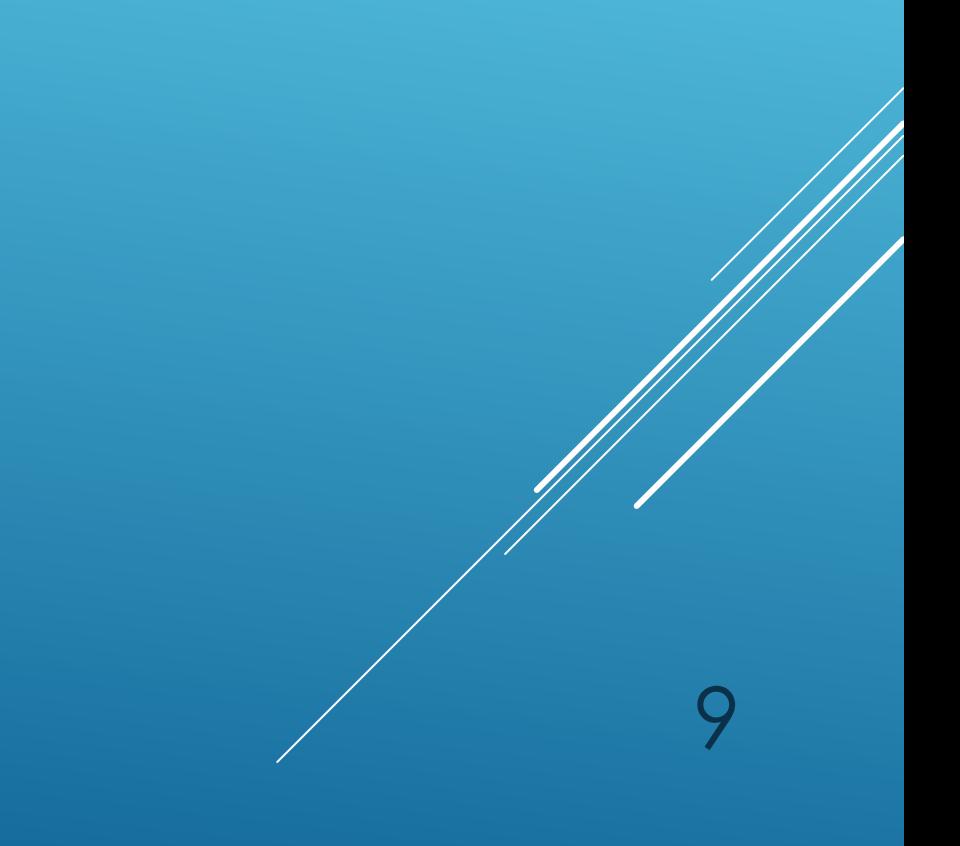

Dersom du lurer noe kan du kont offentlige Hjertestarterregisteret

E-post: **AED@nakos.no** Tlf. 23 02 62 12 Mobil. 908 47 253

Vi er en del av Oslo Universitetssy Prehospital klinikk

OSLO UNIVERSITETSSYKEHUS